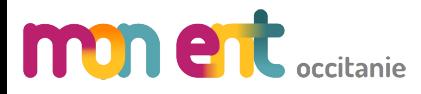

**Manuels numériques**

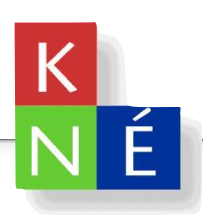

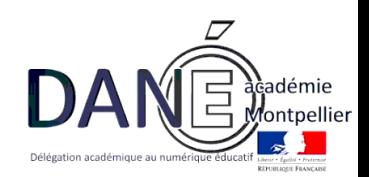

### **Description du service**

Ce service a pour objectif de permettre l'affectation et l'accès des utilisateurs aux ressources acquises par l'établissement auprès du Kiosque Numérique de l'éducation (KNE).

# **Eléments nécessaires à la configuration**

• Disposer d'un accès admin à l'ENT

#### Partie 1 : Configuration de **MOD et de la contantente de la Contante** Avec un compte admin, menu Administration/Liste des services, créer un nouveau service  $\times$  menu **COLLEGE VIA DOMITIA** Mes portails  $\mathbf{v} = \mathbf{\hat{\phi}} \mathbf{e}$ Vous êtes ici : Gestion portail > Services > Liste des services Administration **Remy DANE** 生め Services Nouveau service Liste des services<br>Gestion des regroupements **H** Accueil **Création du**  Intitulé Type SSO Actions Importer les identifiants Pronote<br>Exporter vers e-sidoc  $\blacktriangleright$  Messagerie  $\bullet$ Accolad<br>Administration Accolad Pas de SSO ou SSO Standard BOX **service** Pas de SSO ou SSO Standard  $\overline{\mathbf{x}}$  $\mathbb{D}$ Quotas  $\blacksquare$  Cahier de textes Paramètres établissements Agenda personnel Pas de SSO ou SSO Standard  $\overline{\mathbf{x}}$  $\Box$ Page d'accueil Aide en ligne Pas de SSO ou SSO Standard  $\Box$  $\infty$  Carnet de liaison Traces  $\Box$ Annuaire Pas de SSO ou SSO Standard Indicateurs Е Rubriques Cahier de textes Pas de SSO ou SSO Standard  $\Box$ Accès portail X  $\Box$ Carnet de liaison Pas de SSO ou SSO Standard  $\ddot{\mathbb{Q}}$  Administration X Configurez le service comme suit : • Type de SSO : « SSO KNE » • URL : [https://www.kiosque-edu.com/FrontO](https://www.kiosque-edu.com/FrontOffice/AccesENTViaCAS.aspx)ffice/AccesENTViaCAS.aspx • Type Xiti : Indéfini • Regroupement : Pédagogie • Intitulé : KNE Vous êtes ici : Gestion portail > Services > Modifier un service **Administration** Retour KNE Services Liste des services<br>Gestion des regroupements Informations générales Accès population Accès utilisateur Importer les identifiants Pronote Exporter vers e-sidoc Paramètres techniques **Configuration**  Quotas USER\_5 Code Paramètres établissements Type de SSO\* **du service** SSO KNE  $|\hat{\bm{z}}|$ Page d'accueil URL<sup>\*</sup> https://www.kiosque-edu.com/FrontOffice/AccesENTVia Traces **Type Xiti** Indéfini(e)  $\overline{\mathcal{L}}$ Indicateurs Regroupement\* Pédagogie  $\bullet$ Accès portail Messagerie \*: champ obligatoire Paramètres d'affichage service affiché dans la barre des<br>services Oui Intitulé<sup>\*</sup> KNE Service anonyme \*: champ obligatoire

• A la première connexion de l'ENT au service « KNE » par l'utilisateur, le compte sera créé dans le service « KNE » sur la base de l'identifiant ENT.

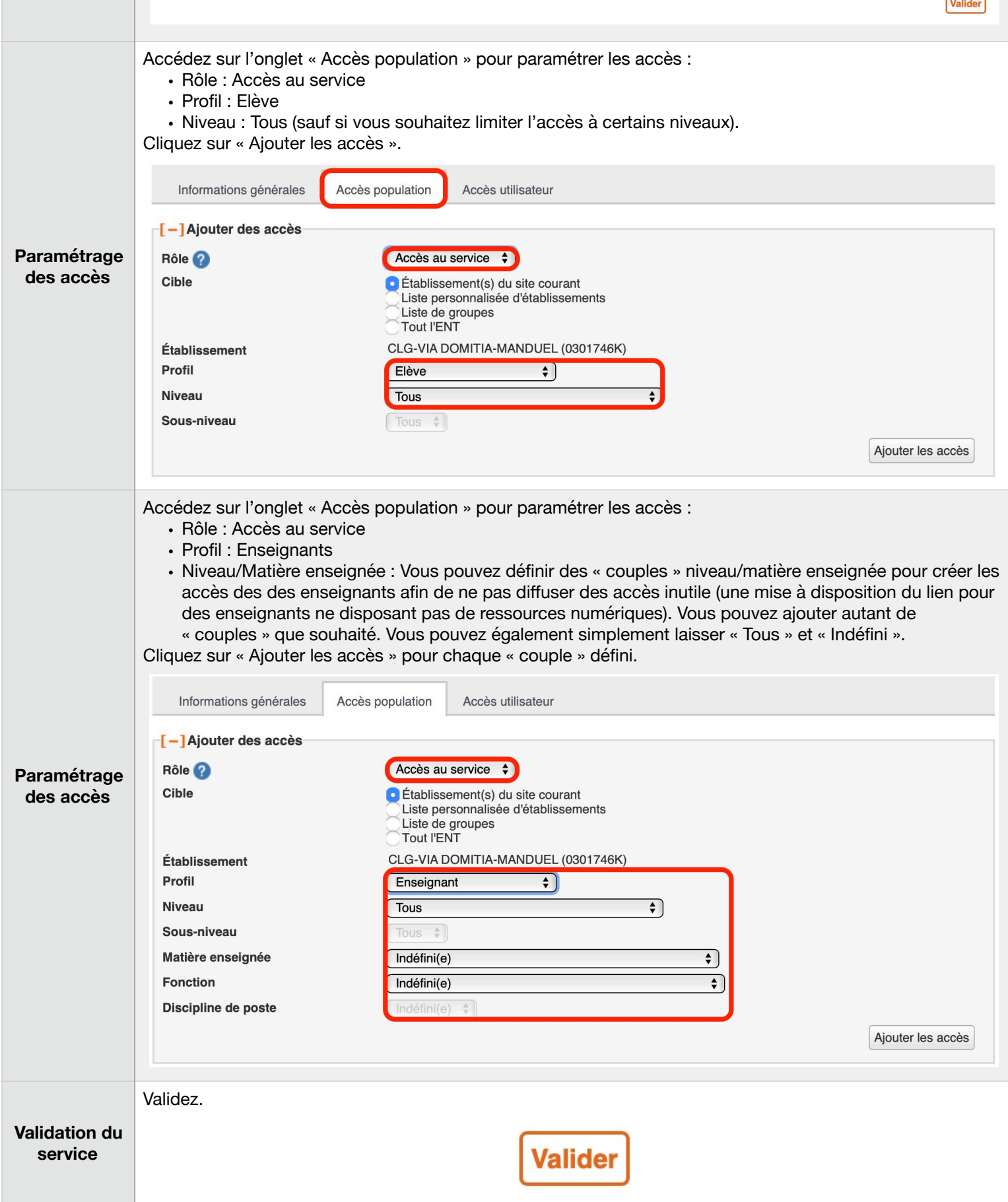

## **Précision importante**

• Vérifier que l'établissement est bien abonné au service « KNE ».

• Si vous avez déjà un compte KNE avant votre première connexion à l'ENT, veuillez vous référer à l'administrateur de votre établissement pour connaître la démarche à suivre.

## **Affectation des ressources acquises par l'établissement aux personnes**

Reportez vous à l'aide de l'éditeur Kiosque Numérique de l'Education pou l'acquisition et l'affectation des ressources à vos utilisateurs.